## **Chapitre IV : Généralités sur la géomatique** *(Définition et concepts, aperçu sur l'utilisation des graphes en SIG)*

## **1. Introduction**

Lorsque l'on parle d'information géographique dans le monde professionnel, deux termes reviennent très souvent : ["Géomatique"](http://www.geoinformations.developpement-durable.gouv.fr/glossaire-de-l-information-geographique-a855.html#geomatique) et "SIG".

C'est au début des années 70 qu'un ingénieur géographe employa pour la première fois le mot « géomatique » pour faire allusion au mariage des sciences de l'étude et des mesures de la Terre (géographie) avec l'informatique. Aujourd'hui, la géomatique peut se définir comme un champ d'activités qui a pour but d'intégrer les moyens modernes d'acquisition et de gestion des données à référence spatiale en vue d'aboutir à une information d'aide à la décision, dans un cadre systémique.

L'acronyme SIG (GIS en anglais) signifie Système d'Information Géographique. Ce terme est souvent à tort associé uniquement à un logiciel permettant de gérer de l'information géographique et de produire des cartes :

- Des outils "poste de travail" (Mapinfo, ArcGIS, QGIS …)
- Des moteurs cartographiques web (Mapserver, Geoserver, MapX ...)

Les deux termes "géomatique" et SIG signifient la même chose, même si le premier insiste plus sur l'utilisation d'outils et méthodes informatiques dans la gestion de l'information.

# **2. Définitions**

**-** Le mot Géomatique est formé du préfixe géo (diminutif de géographie) et du suffixe matique (diminutif d'informatique).

**-** La géomatique : Ensemble des méthodes et techniques de l'informatique destinées à l'acquisition, le traitement, le stockage, l'analyse, l'interprétation, la restitution et la diffusion des données géographiques.

**-** La géomatique est la contraction des termes « *géographie* » et « *informatique* ».

Il s'agit d'un ensemble de technologies permettant de modéliser, de représenter et d'analyser le territoire pour en faire des représentations virtuelles : géolocalisation, imagerie spatiale, bases de données, SIG (Système d'information géographique), technologies du Web…

**-** La géomatique est une science de l'acquisition, du traitement et de la diffusion des données à référence spatiale. Elle vise à produire une chaîne numérique continue de la production de données sur le territoire à l'aide de la topométrie, la photogrammétrie, la géodésie, le positionnement par satellite, la télédétection, les systèmes d'information géographique et la cartographie.

**-** La géomatique désigne l'ensemble des utilisations techniques de l'informatique en géographie : les outils et méthodes d'observation et de représentation des données géographique, ainsi que la transformation de ces mesures en informations utiles à la société.

Le mot « *géomatique* » est un néologisme issu de la contractiondes termes « *géographie* » et « *informatique* ».

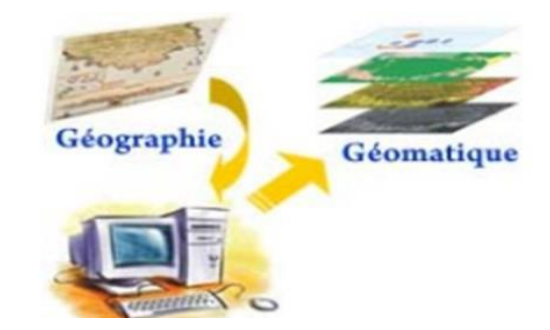

### **3. Sciences et technologies de la géomatique**

**3.1. [Cartographie et Systèmes d'information géographique \(SIG\) :](http://www.ensg.eu/Cartographie-et-Analyse-de-l-Information-Geographique)** ce sont les outils qui associent des données hétérogènes, des bases de données, des traitements logiciels et désormais des liaisons Internet. Ils servent à analyser les innombrables informations géolocalisées actuellement disponibles et constituent des outils d'aide à la prise de décision.

**3.2. [Géodésie :](http://www.ensg.eu/Positionnement-Terrestre-et-Spatial-geodesie)** La géodésie est l'étude de la forme et des dimensions de la Terre. Les mesures spatiales et terrestres extrêmement fines permettent d'étudier le champ de pesanteur terrestre et de réaliser des mesures très précises de distance à l'échelle de la planète (dérive des continents).

**3.3. [Photogrammétrie :](http://www.ensg.eu/Imagerie-aerienne-et-spatiale-photogrammetrie-et-teledetection)** La photogrammétrie permet de construire la représentation 3D d'un objet à partir d'images. Elle est très utilisée pour l'établissement de cartes à partir de photos aériennes ou d'images spatiales, pour les projets de génie civil, d'aménagement ou d'architecture, pour la valorisation et la conservation de monuments historiques.

**[Télédétection :](http://www.ensg.eu/Imagerie-aerienne-et-spatiale-photogrammetrie-et-teledetection)** La télédétection a pour but d'observer la Terre en sélectionnant certaines longueurs d'ondes afin de faire apparaître des phénomènes indétectables par des prises de vues traditionnelles. Cette spécialité comprend le traitement des images, le fonctionnement des satellites, les principes de la photo-interprétation etc.

**3.4. Topométrie :** La topométrie est un ensemble de mesures en 3D d'éléments du paysage de précision millimétrique. Les mesures effectuées sur le terrain servent à établir une carte, à modéliser le terrain ou bien à effectuer une métrologie extrêmement précise des déformations d'ouvrages d'art.

## **4. Collecte des données géographiques**

Il s'agit de constituer un *référentiel* représentant au mieux la réalité de terrain (voir : topographie, géodésie, cartographie, géographie). Il existe plusieurs méthodes :

**-** *La photographie aérienne*, dont la version exploitable, après correction des aberrations optiques et erreurs de parallaxe, s'appelle orthophotographie. La science regroupant les techniques de création de ces images est la photogrammétrie ;

**-** L'image satellite (type *SPOT*, *Landsat*, *Ikonos*…) exploitée par télédétection ;

**-** Le relevé direct sur le terrain, fait en utilisant des méthodes de topométrie, et souvent effectué à l'aide de terminaux équipés de GPS qui permettent de saisir en même temps l'objet géographique et sa localisation ;

**-** La numérisation de documents papier déjà existants.

## **5. Aperçu sur l'utilisation des graphes en SIG**

ArcMap offre un ensemble d'outils conçus pour les graphiques et le texte graphique. Ces outils se trouvent dans la barre d'outils « **Dessiner »**. Vous pouvez les utiliser pour créer et modifier des graphiques. Vous pouvez rapidement dessiner de nouveaux carrés, lignes, cercles et polygones, par exemple, et en modifier l'aspect en cliquant simplement sur les outils. Vous pouvez convertir des éléments cartographiques tels qu'une légende, en graphiques, pour pouvoir modifier leurs propriétés et les positionner plus facilement. Vous pouvez également aligner et répartir plusieurs graphiques de la façon voulue ou placer un graphique au-dessus ou en dessous d'un autre graphique sur la page. L'un des principaux avantages est la facilité à laquelle vous pouvez combiner différents types de géométrie. On aura :

- **-** Utilisation des graphiques
- **-** Utilisation de texte graphique
- **-** Sélection des graphiques.

### **5.1. Utilisation des graphiques**

Vous pouvez placer des graphiques en mode Mise en page avec des éléments cartographiques tels que des barres d'échelle et des flèches du Nord, ou en mode Données afin que les graphiques se redimensionnent avec vos données lorsque vous changez l'étendue de la carte.

Les graphiques sont généralement différents d'une carte à une autre. Vous aurez donc tendance à les enregistrer dans des documents ArcMap (.mxd) spécifiques. Il faut savoir, cependant, que la géodatabase permet de stocker les graphiques dans les classes d'entités d'annotations. Cette option est pratique si vous souhaitez utiliser le même ensemble de graphiques dans différentes cartes ou stocker vos graphiques dans une géodatabase.

### **5.2. Utilisation de texte graphique**

Ajouter du texte à la carte est un autre moyen d'améliorer la communication de son message. Les outils graphiques vous permettent d'afficher et de modifier le texte ajouté à la vue en mise en page.

### **5.3. Sélection des graphiques**

Sélectionnez les graphiques à l'aide de l'outil **Sélectionner les éléments** de la barre d'outils **Dessiner**. Pour sélectionner un seul graphique, cliquez dessus ; pour en sélectionner plusieurs, faites glisser un rectangle de sélection autour d'eux. Pour ajouter ou soustraire des graphiques à une sélection en cours, vous pouvez également effectuer votre sélection en maintenant la touche MAJ enfoncée. Le fait qu'un graphique est sélectionné est reconnaissable à la présence de descripteurs de sélection (tracés par ArcMap) autour de l'objet. Lorsque plusieurs graphiques sont sélectionnés, l'un d'entre eux a des descripteurs bleus et les autres des descripteurs verts. Les descripteurs bleus signalent le graphique dominant, c'est-à-dire celui qu'ArcMap adopte comme référence pour les alignements.